| • | • | • | • | • | • | • |   |   | • | • | • |   |   |   | • | • | • | • |   |   | • | • |   |   |   |   |   | • | • |   |   |   |   |   | • | • | • | • | • |   |   | • | • | • | • | • |  |
|---|---|---|---|---|---|---|---|---|---|---|---|---|---|---|---|---|---|---|---|---|---|---|---|---|---|---|---|---|---|---|---|---|---|---|---|---|---|---|---|---|---|---|---|---|---|---|--|
| • | • |   |   |   |   |   |   |   | • |   |   |   |   |   | • | • |   |   |   |   | • |   |   |   |   |   |   | • |   |   |   |   |   |   | • | • |   |   |   |   |   | • | • | • |   |   |  |
|   |   |   |   |   |   |   |   |   |   |   |   |   |   |   |   |   |   |   |   |   |   |   |   |   |   |   |   |   |   |   |   |   |   |   |   |   |   |   |   |   |   | - |   | • |   |   |  |
| - | - | - |   | - | - | _ |   |   | - | - | - |   |   |   | - | - | - | _ |   | - | - | - | - |   |   | - | - | - | - | _ |   |   |   |   | - | - | - | - |   |   | - | - | - |   | - | - |  |
| • | • | • | - | - |   |   |   |   | - | • |   |   |   |   | • | • | - | _ |   | - | - | - | _ |   |   |   | - | - | - |   |   |   |   |   | • | • | - | - |   |   | - |   | - | • |   | • |  |
|   |   |   |   |   | - | - | - | - |   |   |   |   |   |   |   |   |   | - | - | _ |   | - | - | - | - | - | _ |   |   |   |   |   |   |   |   |   |   | - | - | - | _ |   |   |   |   |   |  |
|   |   |   |   | - | • | - |   |   |   |   |   |   |   |   |   |   |   |   |   | - | _ | _ |   | • |   |   |   | - | - |   |   |   |   |   |   |   | - | • |   | - | - | - |   |   |   |   |  |
|   |   |   |   |   |   |   |   | • | • |   |   |   |   |   |   |   | ۲ | • | • |   |   | • |   |   |   | • | ٠ | • |   |   |   |   |   |   |   |   |   | • | ٠ | • |   |   |   |   |   |   |  |
|   |   |   |   |   | • | ۲ | • |   |   |   |   |   |   |   |   | • |   |   |   | ۲ | • |   |   |   | • |   |   |   | • | ۲ |   |   |   |   |   | • |   |   |   | • | ۲ |   |   |   |   |   |  |
|   |   |   |   |   | • |   |   |   | • | • |   |   |   |   |   | • | ۲ | • |   |   |   |   |   |   |   |   | • | • | • |   |   |   |   |   |   |   | • | • | • |   |   |   |   |   |   |   |  |
|   |   |   |   |   |   | • | • | • |   |   |   |   |   |   | • |   |   |   | • | • |   |   |   |   |   | • | • |   |   | • | • |   |   |   | • |   |   |   |   | • |   |   |   |   |   |   |  |
|   |   |   |   |   |   |   |   |   | • | • | • |   |   |   | • | • | • | • | • |   |   |   |   |   |   |   |   | • | • |   |   |   |   |   | • | • | • |   |   |   |   |   |   |   |   |   |  |
|   |   |   |   |   |   |   | • | • |   |   |   |   |   |   |   |   |   | • |   |   |   |   |   |   |   |   |   |   |   |   | • | • |   |   |   |   |   | • | • |   |   |   |   |   |   |   |  |
|   |   |   |   |   |   |   |   |   |   | • |   | • |   | • |   |   |   |   |   |   |   |   |   |   |   |   |   |   |   |   |   |   |   |   |   |   |   |   |   |   |   |   |   |   |   |   |  |
|   |   |   |   |   |   |   | - |   | - | - | - | - |   | - | - | _ | - |   | - |   |   |   |   |   |   |   |   | - | - | - |   |   |   | - |   | - |   |   |   |   |   |   |   |   |   |   |  |
|   |   |   |   |   | _ | _ |   | - | _ | _ | - |   |   |   |   | - | - | - |   | _ | _ |   |   |   | _ | _ |   | _ |   |   | - | - | - | - |   | - | - | - |   | _ | _ |   |   |   |   |   |  |
|   |   |   |   |   | - | - | - |   |   | - | - | - | - | - | _ |   |   | - | - | - | _ |   |   |   | - | - |   |   | - | - | - | - | - | - | - | - |   |   | - | - | - |   |   |   |   |   |  |
|   |   |   |   |   | - | - | - |   |   | - | - | - | • | - | _ |   |   |   | - | - | _ |   |   |   | - | - |   |   | - | - | - | - | - | - | • | - |   |   | - | - | - |   |   |   |   |   |  |
|   |   |   |   |   | • | ٠ | ۲ |   |   |   | • | • | ۲ | ٠ | • | • |   |   | • | ٠ | • |   |   |   | ۲ | • |   |   | • | ۲ | • | • | • | • | ٠ | • |   |   |   | • | ۲ |   |   |   |   |   |  |
|   |   |   |   |   | • | ۲ | ۲ |   |   |   | • | • | ۲ | ۲ | • |   |   |   | • | ۲ | • |   |   |   | ٠ | • |   |   | • | ۲ | • | • | • | • | ٠ | • |   |   |   | • | ۲ |   |   |   |   |   |  |
|   |   |   |   |   |   |   |   |   |   |   |   |   |   |   |   |   |   |   |   |   |   |   |   |   |   |   |   |   |   |   |   |   |   |   |   |   |   |   |   |   |   |   |   |   |   |   |  |

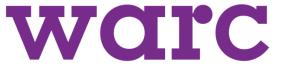

# Warc User Guide

This version of the Warc User Guide is designed for university users.

It excludes sections on Personalisation and the Warc Toolbar because these functions require users to have individual log-in details. For further information, and the full guide for business users, see the **User Guide page** within the Help section of warc.com.

### In this User Guide

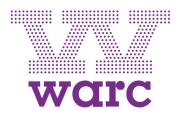

- 1. <u>Search</u>: A guide to all the search tools on warc.com including: keyword searching and refining results, Advanced Search, Case Finder (for filtering case studies) and Campaign Videos (for searching video content).
- 2. <u>Site Navigation</u>: Covers the key content areas that can be accessed from every page via the horizontal navigation bar: Case Studies, Topics, Trends, News, Data and Event Reports.
- 3. <u>Data</u>: Explains how to access Warc's advertising expenditure data from 80 global markets and adspend forecasts for 12 key countries, as well as comparative global media costs and media usage information.

## 1. Search

In this section:

- ✓ Word Search
- ✓ Advanced Search
- ✓ Case Finder
- ✓ <u>Campaign Videos</u>

| <br> |                   |           |
|------|-------------------|-----------|
| <br> |                   |           |
| <br> |                   |           |
| <br> |                   |           |
| <br> | • • • • • • • • • |           |
| <br> |                   |           |
| <br> |                   |           |
| <br> |                   |           |
| <br> |                   |           |
| <br> |                   |           |
| <br> |                   | • • • • • |
| <br> |                   |           |
| <br> |                   |           |
| <br> |                   |           |
| <br> |                   |           |
| <br> |                   |           |
| <br> |                   |           |
| <br> |                   |           |
| <br> |                   |           |
| <br> |                   |           |
| <br> |                   |           |
| <br> |                   |           |

warc

Or take a look at:

Site Navigation

Data

### Search > Word Search

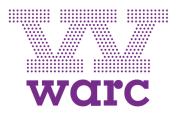

- Word searches: Word search warc.com by typing your query in the search box in the top-right corner of the screen.
- **Phrase searches:** Use double quotes (e.g. "brand ambassador") to confine your search to exact phrase matches.
- **Boolean searching:** Build more complex search queries using so-called "Boolean" terms such as AND, OR and NOT (which must always be typed in CAPITAL LETTERS), for example:
  - Smartphones NOT iPhones (this will search for content which mentions smartphones but exclude anything mentioning iPhones).
- **Refining results:** Refine your results by date, sector, brand, country and source using the refinement tools on the search results page (see next page).
- More information: See the <u>Search Tips</u> page in the <u>Help section</u> of warc.com for more details.

### Search > Word Search

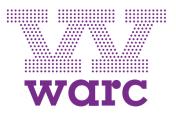

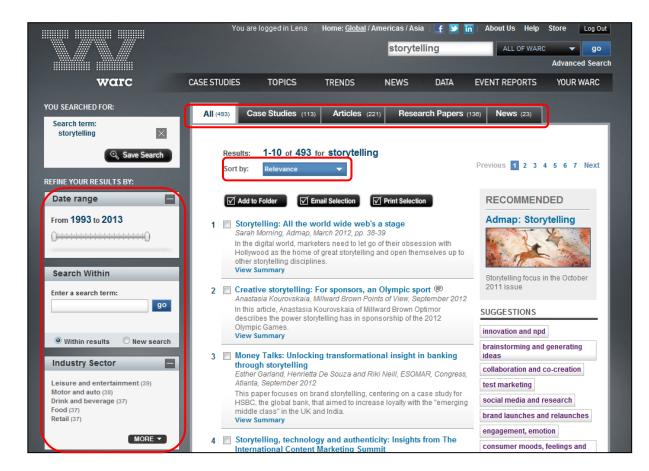

There are several ways to filter and refine search results:

- Use the refinement tools on the left to narrow results (e.g. by date or industry sector)
- Use the tabs along the top to filter by content type (e.g. case studies, articles)
- Use the 'Sort by' tool to order results by relevance or date

### Search > Advanced Search

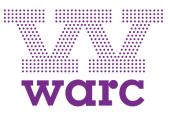

| Warc<br>FAQs             | Advanced Search                                                                                                    |  |  |  |  |  |  |  |  |
|--------------------------|----------------------------------------------------------------------------------------------------|--|--|--|--|--|--|--|--|
| Search Tips<br>Warc Plus | Fields are OPTIONAL: use as few or as many as you like.                                                                                                    |  |  |  |  |  |  |  |  |
|                          | Find results       this exact phase       Image: Constraint of the set of the set o |  |  |  |  |  |  |  |  |
|                          | Did you know?<br>> You can also enter Boolean terms like AND, OR, NOT and NEAR into our standard search.                                                                                                    |  |  |  |  |  |  |  |  |
|                          | Search across:   Title  Summary  Full Text  Author Name                                                                                                    |  |  |  |  |  |  |  |  |
|                          | Date range: January V 1990 V to: November V<br>2010 V                                                                                                    |  |  |  |  |  |  |  |  |
|                          | Select sources:                                                                                                    |  |  |  |  |  |  |  |  |

The <u>Advanced Search</u> offers a range of additional search options, including:

- Use of various keyword criteria (e.g. exact phase, all words, any words)
- Confining searches to specific fields like title, summary or author
- Limiting searches by specific date ranges
- Searching selected content sources (e.g. Effie case studies)

# warc

### Search > Case Finder

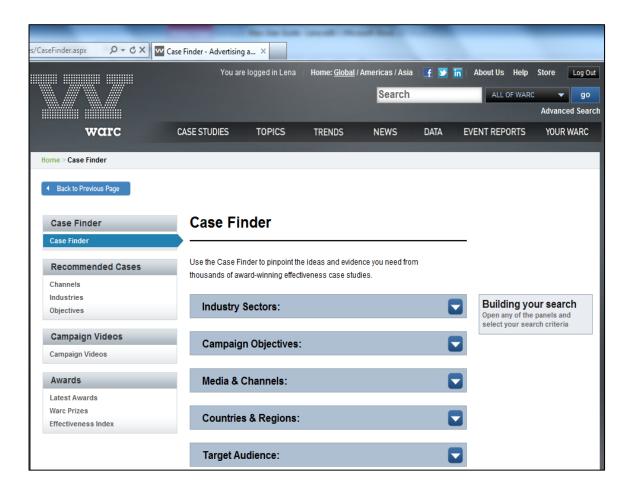

<u>Case Finder</u>, found in the Case Studies menu, is a great tool for searching case studies by specific criteria.

Build your search by selecting from a range of refinements including:

- Industry sector
- Campaign objective
- Media & channels
- Countries & regions
- Target audience

There's an example on the next page...

### Search > Case Finder

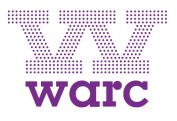

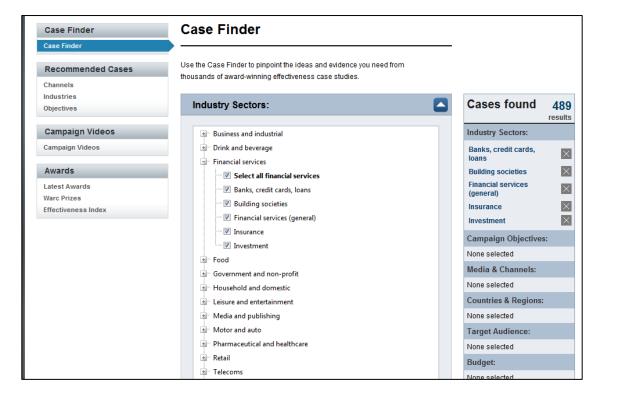

In this example, the search is for financial services case studies from North America.

Start by opening the Industry Sectors option and selecting "All financial services".

The next task is to specify the North American region ....

# warc

### Search > Case Finder

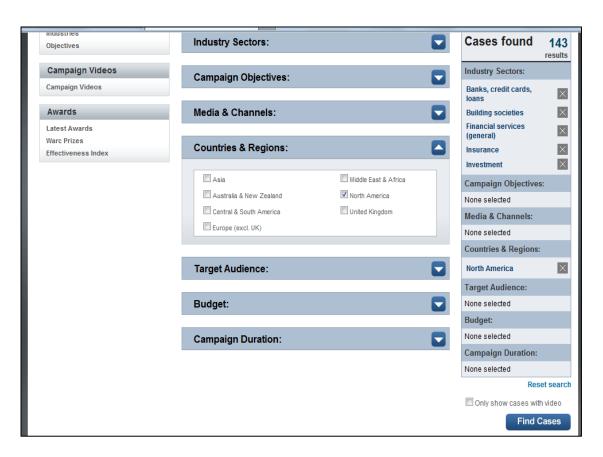

The region is specified by opening the Countries & Regions section and selecting "North America".

As the search is built, the selection criteria are summarised.

At the same time, the number of case studies matching the search criteria is displayed as well.

### Search > Campaign Videos

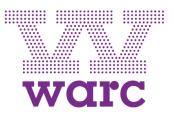

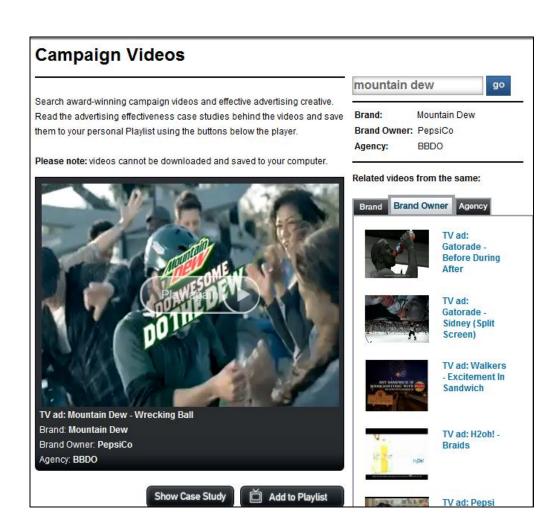

#### The Campaign Videos page

(also in the Case studies menu) features the video content on warc.com (including TV commercials and video cases).

Videos can be wordsearched. They are also tagged by Brand, Brand Owner and Agency – exploring these tabs on the right brings up related videos.

The Show Case Study button below the player will open the full case study in which the video features.

# 2. Site Navigation

In this section:

- ✓ **Navigation Bar**
- ✓ <u>Case Studies</u>
- ✓ <u>Topics</u>
- ✓ <u>Trends</u>
- ✓ <u>News</u>

| <br>      | <br> |
|-----------|------|
| <br>      | <br> |
| <br>••••• | <br> |
| <br>      | <br> |
| <br>      | <br> |
|           |      |
| <br>      | <br> |
| <br>      | <br> |
| <br>      | <br> |
| <br>      | <br> |
| <br>      |      |
| <br>      |      |
| <br>      | <br> |
| <br>      | <br> |
| <br>      | <br> |
| <br>      |      |
| <br>      | <br> |
| <br>      | <br> |
| <br>      | <br> |
| <br>      | <br> |
|           |      |
| <br>      | <br> |
| <br>      | <br> |
|           |      |

warc

Or take a look at: Search

> Data

### Site Navigation > Navigation Bar

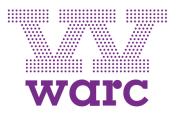

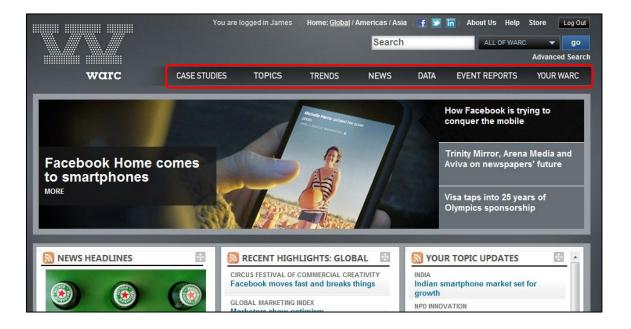

The horizontal navigation bar is the route into all of the various content areas of warc.com, including:

- Case Studies
- Topics
- Trends
- News
- Event Reports
- Your Warc

Note: **Data** is covered separately in Section 3.

### Site Navigation > Case Studies

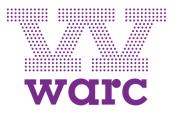

The Case Studies menu offers:

- <u>Case Finder</u>: Search for case studies by industry sector, target audience, media used and more (for further details, see the section on <u>Search</u>).
- **<u>Recommended Cases</u>**: Learn how leading brands in different industries achieve key campaign objectives, via a selection of summarised case studies.
- <u>Campaign Videos</u>: search and browse the video content that accompanies many of our individual case studies (for further details, see the section on <u>Search</u>).
- Latest Awards: the most recent award-winning case studies from leading effectiveness competitions around the world.
- <u>Warc Prizes</u>: features our own annual case study competitions including the Warc Prize for Innovation, Warc Prize for Asian Strategy and the Admap Prize.
- <u>Effectiveness Index</u>: this will direct you to an external website where you will find rankings of the world's most effective agencies, advertisers and brands.

### Site Navigation > Topics

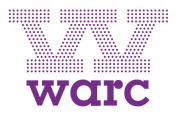

#### CASE STUDIES -TRENDS -TOPICS -Topic Pages Guides The latest on 80+ key topics Consumers Geographies owners Marketing Media & Channels Best Practice Latest industry-focused insights Alcoholic Drinks Apparel & Accessories Warc Briefings Automotive Financial Services marketing themes Food Government & Non-profit Warc Index Household & Domestic Luxury studies by subject Media & Entertainment Pharmaceutical & Health Retail Consumers Soft Drinks Industry Sectors Telecoms Tobacco Marketing Toiletries & Cosmetics Media Travel & Tourism Utilities

Marketing advice and assistance

NEWS-

Company Profiles In-depth analysis of 200 global brand

Our series of practical "how-to" quides for marketers

Quick one-stop overviews of major

Browse all Warc papers and case

Communications Market Research

Topics provides short cuts to Topic Pages, our best and latest content on specific industries and topics organised into five broad categories:

- Consumers •
- Geographies •
- Marketing •
- Media & Channels ۰
- Industries •

Here you can also access Guides including **Company** Profiles, Best Practice and Warc Briefings

The Warc Index also offers browsing of all content by subject.

### Site Navigation > Topics

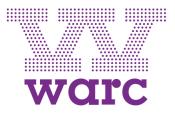

#### Topics

**Topic Pages** Guides

Warc Index

#### **Topic Pages**

Warc Topic Pages provide easy short cuts to our best and latest articles, research papers and case studies on a specific marketing topic or theme. The Topic Pages are organized into five broad categories:

- Consumers
- Geographies
- Industries
- Marketing
- Media & Channels

TOPIC UPDATES

Visit the Your Topics page to receive weekly email updates when new content is added to your favourite Topic Pages.

Selecting **Topics Pages** takes you to a shortcut containing the latest insight and information on all 80+ key topics based around the five themes of:

- Consumers •
- Geographies •
- Industries •
- Marketing •
- Media & Channels •

As an example, selecting Marketing to Men takes you to the following page...

#### Consumers

Information on targeting and reaching individual consumer segments

Decision Making Influencers Marketing to Men Marketing to Seniors Marketing to Women Marketing to Youth Multicultural Marketing Recession & Recovery

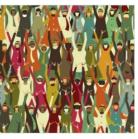

#### Geographies

Up-to-date content on fast-growth advertising markets and regions

| Brazil        | Middle East & Africa |
|---------------|----------------------|
| China         | North America        |
| India         | Russia               |
| Latin America |                      |

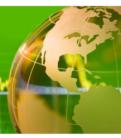

### Site Navigation > Topics > Topic Pages

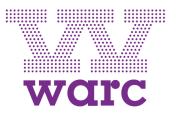

Home > Topic Pages > Marketing to Men

#### **Marketing to Men**

Insights on the male mindset and ad campaigns targeting men

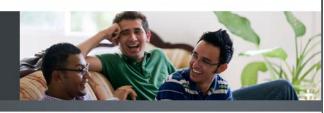

#### RECENT ARRIVALS

GET UPDATES ON THIS TOPIC SEE MORE ON THIS TOPIC

#### CASE STUDY

#### Heineken's Legendary Journey: Justifying a premium the world over

Cannes Creative Lions, Grand Prix, Creative Effectiveness Lions, 2013

This global campaign for Heineken, the beer brand, aimed to justify the product's price premium over rivals and maintain sales growth with ads that embraced the company's globalism and universality. It was Heineken's first consistent global campaign across its 170 national markets.

#### CASE STUDY

#### Axe Ark: The last limited edition

Cannes Creative Lions, Creative Effectiveness Lions, 2013

This case study demonstrates how the global "Axe 2012" campaign for Axe, the Unilever male deodorant brand, grew value share in Argentina and Mexico. With innovation one of the main foundations of Axe strategy, Limited Edition scents - which are only featured on shelves between six months to a year - generate trial and deliver incremental share.

#### CASE STUDY

#### Gillette India: You Shave, I Shave.

Cannes Creative Lions, Creative Effectiveness Lions, 2013

Gillette, the shaving brand, used this campaign to get Indian men to shave more often and to start selling razors to women. Previous versions of the campaign had created the Shave India Movement to give men more reasons to shave and women were the estalvet

#### WARC RECOMMENDS

#### BEST PRACTICE

How to market to men Practical tips, examples and recommended reading

#### WARC BRIEFING

Marketing to men Theories and trends in successfully targeting men

#### CASE STUDY

Axe Excite: Returning To Universal Truths The male-targeted Cannes

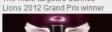

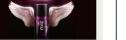

#### **Consumer Topic Pages** like

this showcase the most recent and relevant content about the topic.

This includes:

- Case studies
- Best practice
- Company profiles
- Research papers
- Related news

There are 8 consumer topics available to explore.

### **Site Navigation > Trends**

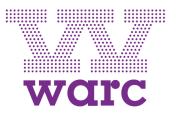

| iome > Trends > Latest Trends |                                                                                                    |
|-------------------------------|----------------------------------------------------------------------------------------------------|
| Back to Previous Page         |                                                                                                    |
| Trends                        | Latest Trends                                                                                                    |
| Latest Trends                 | Latest Henus                                                                                                    |
| Consumers                     |                                                                                                    |
| Geographies                   | The Trends section brings together Warc trend analysis with Coming soon                                                |
| Industries                    |                                                                                                    |
| Marketing                     | material from trusted providers such as Euromonitor and The<br>Futures Company to offer insights into trends affecting |
| Media & Tech                  | consumers, brands and markets. Browse the latest reports Warc Trends: Low-budget Effectiveness, April 201              |
| List All                      | below or use the left menu to view them by theme.                                                                      |
|                               | The impact of changing household structure on                                                                          |
|                               | global consumer markets More:                                                                                          |
|                               | global consumer markets More: Mar.21, 2013 Feb 18, 2013                                                                |
|                               | global consumer markets More: Previous 1 2 3 4 5 6 7 Next                                                              |

The Trends section is where you can view our most recent trend reports and trend-focused content.

Trends are organised by the following themes:

- Consumers
- Geographies
- Industries
- Marketing
- Media & Tech

### Site Navigation > News

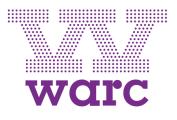

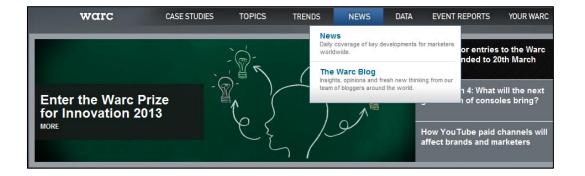

<u>News</u> is updated daily, and offers a digest of what's happening in the world of marketing. You can sign up for <u>daily news updates</u>.

The Warc Blog provides news and opinion from our team of bloggers around the world, including insight from both the client and agency side, as well as Warc staff.

### Site Navigation > Event Reports

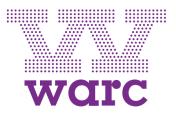

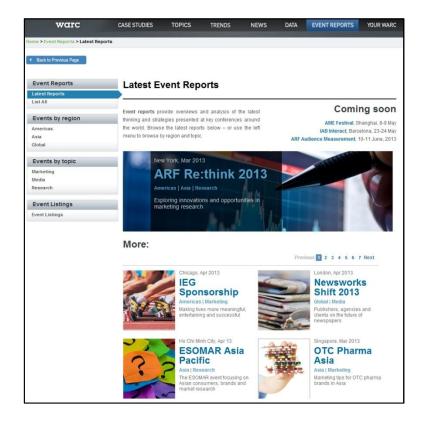

**Event Reports** provide indepth world-wide coverage of what people are talking about at the latest industry conferences.

In the same menu, you will find our **Event Listings** page. This details our own and other upcoming advertising and marketing conferences taking place around the world.

## 3. Data

In this section:

- ✓ <u>Overview</u>
- ✓ Data Homepage
- ✓ Adspend Database
- ✓ **Quarterly Forecasts**
- ✓ Global Media Costs
- ✓ Other Data

| <br> | <br> |
|------|------|
| <br> | <br> |
| <br> | <br> |
| <br> | <br> |
| <br> | <br> |
| <br> | <br> |
| <br> | <br> |
| <br> | <br> |
| <br> | <br> |
| <br> | <br> |
| <br> | <br> |
| <br> | <br> |
| <br> | <br> |
| <br> | <br> |
| <br> | <br> |
| <br> | <br> |
| <br> | <br> |
| <br> | <br> |
| <br> | <br> |
| <br> | <br> |
| <br> |      |
| <br> | <br> |
| <br> | <br> |
| <br> | <br> |
| <br> | <br> |

warc

Or take a look at:

- Search
- Site Navigation

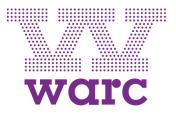

### Data > Overview

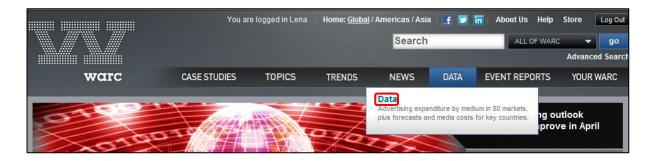

The **Data** section is the gateway to the latest data on:

- Advertising expenditure from 80 global markets
- Comparison of global media costs for 12 key markets
- Adspend forecasts for 12 key markets
- Media usage statistics
- Warc's Global Marketing Index (GMI), a unique monthly indicator of the state of the global marketing industry.

# warc

### Data > Homepage

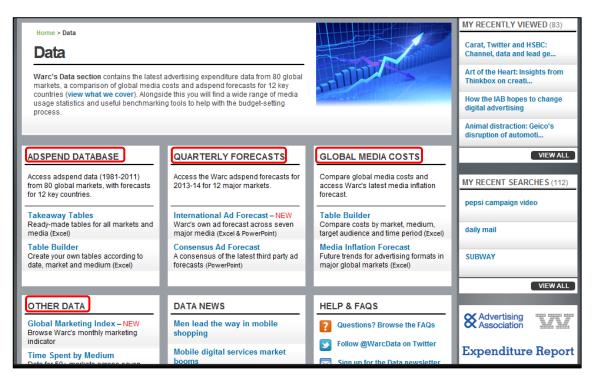

The Data section contains all the statistical advertising expenditure and media usage information that is available on warc.com, including:

- Adspend Database
- Quarterly Forecasts
- Global Media Costs
- Other Data

•

### **Data > Adspend Database**

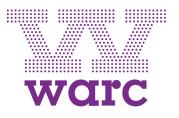

- Warc's <u>Global Adspend Database</u>, covering 80 markets, comprises original Warc data plus figures collected from dozens of respected partners around the globe.
- It incorporates adspend data for seven media channels: newspapers, magazines, TV, radio, cinema, out of home and internet.
- The Adspend Database allows users to access the latest data in two ways:
  - Takeaway Tables: pre-made data tables for all markets and media
  - Table Builder: Create your own data tables (see next page)

Both options enable you to open or save data in Excel format.

• Individual markets are updated on a rolling basis. Global data for a single calendar year is generally released by September of the following year.

(For further queries on the data schedule, contact your Client Services Manager.)

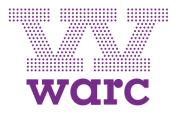

### Data > Adspend Database > Table Builder

| Back to Previous Page     |                                                                                                    |
|---------------------------|----------------------------------------------------------------------------------------------------|
| Forecasts & Data          | Adspend Database > Table Builder                                                                                       |
| Home                      |                                                                                                    |
| FAQs on Data              | Build your own adspend tables by time period, market and medium. Remember to save                                      |
| FAQs on Data              | your settings if you want access to the same dataset in future. Hit 'Download' to access<br>your data in Excel format. |
| Adspend Database          | Media covered: Newspapers, magazines, TV, radio, cinema, out of home, internet.                                        |
| Takeaway Tables           |                                                                                                    |
| Table Builder             | (f) denotes forecasts are available.                                                                                   |
| Notes & Sources           |                                                                                                    |
| Country Listings          | 1 Select Currency:                                                                                                    |
| Quarterly Forecasts       | US \$ (allows access to all data series)                                                                               |
| International Ad Forecast | Clocal currency (cannot view global & regional data)                                                                   |
| Consensus Forecast        |                                                                                                    |
| Other Data                | 2 Output/Preferences:                                                                                                  |
| Global Marketing Index    |                                                                                                    |
| Time Spent By Medium      | Please note: Global and regional summary data are only available in current prices.                                    |
| Television Viewing Trends | r rease note, orosal and regional summary data are only available in current prices.                                   |

The **Table Builder** enables you to create bespoke adspend reports.

There are four criteria to specify:

- 1. Select Currency: Choose between US dollars or local currency
- 2. Output/Preferences: Choose adspend figures calculated at current prices or constant prices (2005), and whether to show annual percentage changes

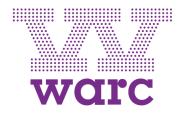

### Data > Adspend Database > Table Builder

| Country Listings<br>Media Inflation Forecast | 3 Select Time Period:                                            |
|----------------------------------------------|------------------------------------------------------------------|
| Benchmarks                                   | From: To:                                                        |
| Advertising / Sales Ratios (US)              | 1993 💌 2002 💌                                                    |
|                                              | Select Data Series:                                              |
|                                              | -                                                                |
|                                              | 5 Save & Download:                                               |
|                                              | Would you like to save your settings for future visits $\square$ |

- 3. Select Time Period: Specify a start and end period for the query.
- 4. Select Data Series: Choose the regions or countries and media (multiple selections are fine).

The resulting data tables can be downloaded and saved in Excel format.

### **Data > Quarterly Forecasts**

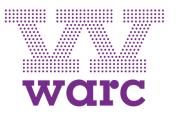

Warc's quarterly adspend forecasts include:

- International Ad Forecast: This covers 12 key global markets (Australia, Brazil, Canada, China, France, Germany, India, Italy, Japan, Russia, UK and US) and is released four times a year (January, April, July and October). The latest forecast estimates are incorporated into the Adspend Database.
- Consensus Ad Forecast: This covers 13 key global markets (as above, plus Spain) and is also updated four times a year (approximately February, May, August and November). This forecast is based on a weighted average of predictions from various sources including advertising agencies, media companies and industry bodies.

Both forecasts look two years ahead and cover the following media channels: **newspapers, magazines, TV, radio, cinema, out of home and internet.** 

### Data > Global Media Costs

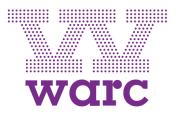

- <u>Global Media Costs</u> provides a database of comparable global media costs for 51 markets as well as a survey-based <u>Media Inflation Forecast</u> for key markets.
- The Global Media Costs database allows you to compare media costs across markets, media, target audiences and periods. It aims to provide standardised, summarised information in a comparable format, to help broadly estimate the likely cost of communicating a marketing message.
- Like the <u>Adspend Database</u>, it offers a Table Builder for the creation of bespoke data tables (downloadable in Excel) across a range of countries for which you can specify:
  - Currency: US dollars or local currency
  - Output: Cost per 100 GRPs or Cost per Thousand
  - Target audience: Adults, men, women, children, main shoppers, young adults, upmarket adults, businessmen.
  - Media covered: newspapers, magazines, TV, radio, cinema, OOH, internet
- This data is provided by the global media agency group, OMD. Data is collated from an annual survey. The costs shown are after the deduction of negotiated discounts, but before the deduction of agency commission.

### Data > Other Data

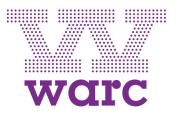

Other important media data includes:

- <u>Global Marketing Index</u>: Warc's Global Marketing Index, developed in association with World Economics, provides a unique monthly indicator of the state of the global marketing industry, by tracking current conditions among marketers.
- <u>Time Spent by Medium</u>: Data from 50+ markets across seven major media (Excel).
- <u>Top 10 Brands</u>: Details the top 10 global brands in over 50 international markets. This data is provided by TGI.

### **Further Guidance**

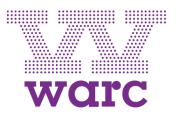

In addition to this User Guide, remember our <u>Help</u> section is where you'll also find:

- Key features: An overview of key site features and functions
- **FAQs**: Common queries and questions answered
- <u>Search Tips</u>: Hints on getting the best from search
- Client Services: Contact details for your client services manager
- Sitemap: An overview of all the pages of warc.com

## Get in touch

#### WEB

warc.com @WarcEditors facebook.com/warc.hub Linkedin.com

warc

#### LONDON

85 Newman Street London W1T 3EX United Kingdom +44 (0) 20 7467 8100

#### SINGAPORE

20A Teck Lim Road 088391 Singapore +65 3157 6200

#### **WASHINGTON DC**

2233 Wisconsin Ave NW Suite 535 Washington, DC 20007 United States +1 202 778 0680

#### enquiries@warc.com

#### asiapacific@warc.com

americas@warc.com